milestones. time.

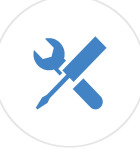

## Field-tested tools for any project.

GitHub is the largest code host on the planet with over **17.9 million** repositories. Large or small, every repository comes with the same powerful tools. These tools are open to the community for public projects and secure for private projects.

#### Integrated issue tracking.

A flexible issue tracker lets you stay on top of bugs and focus on features.

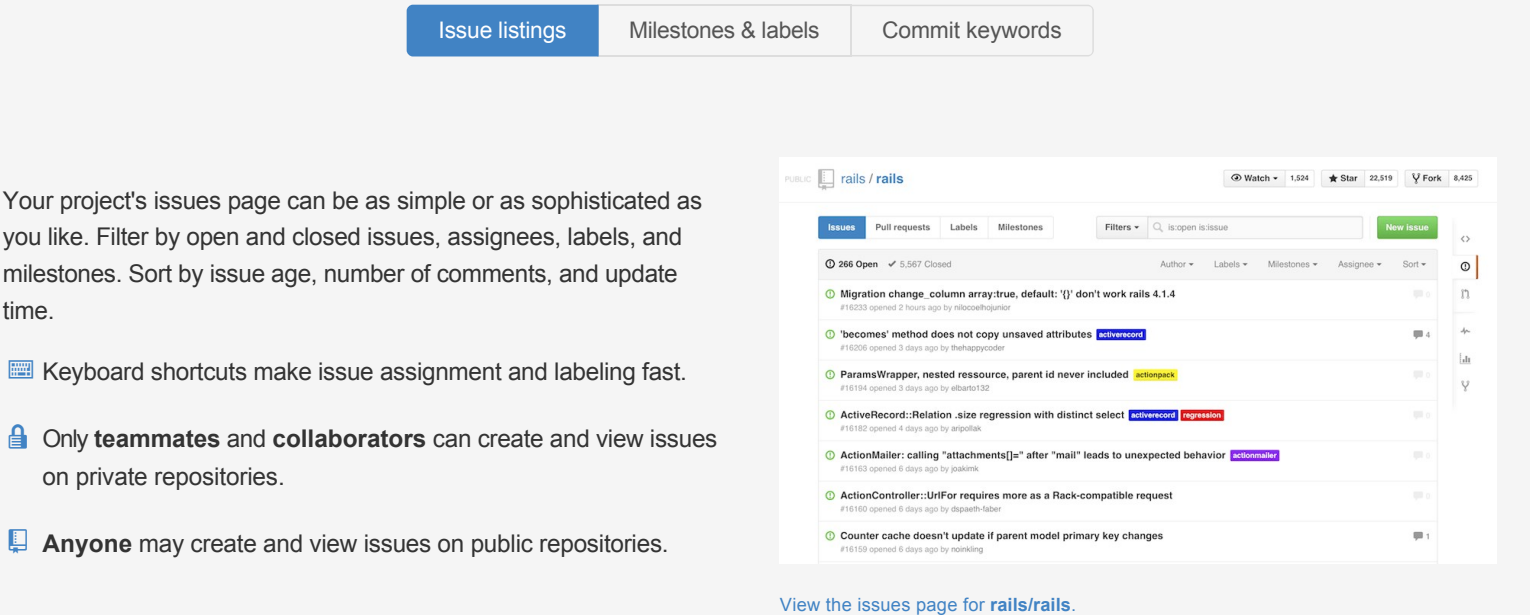

## Collaborative code review.

Code review is an essential part of the GitHub workflow. After creating a branch and making one or more commits, a Pull Request starts the conversation around the

proposed changes. Additional commits are commonly added based on feedback before merging the branch.

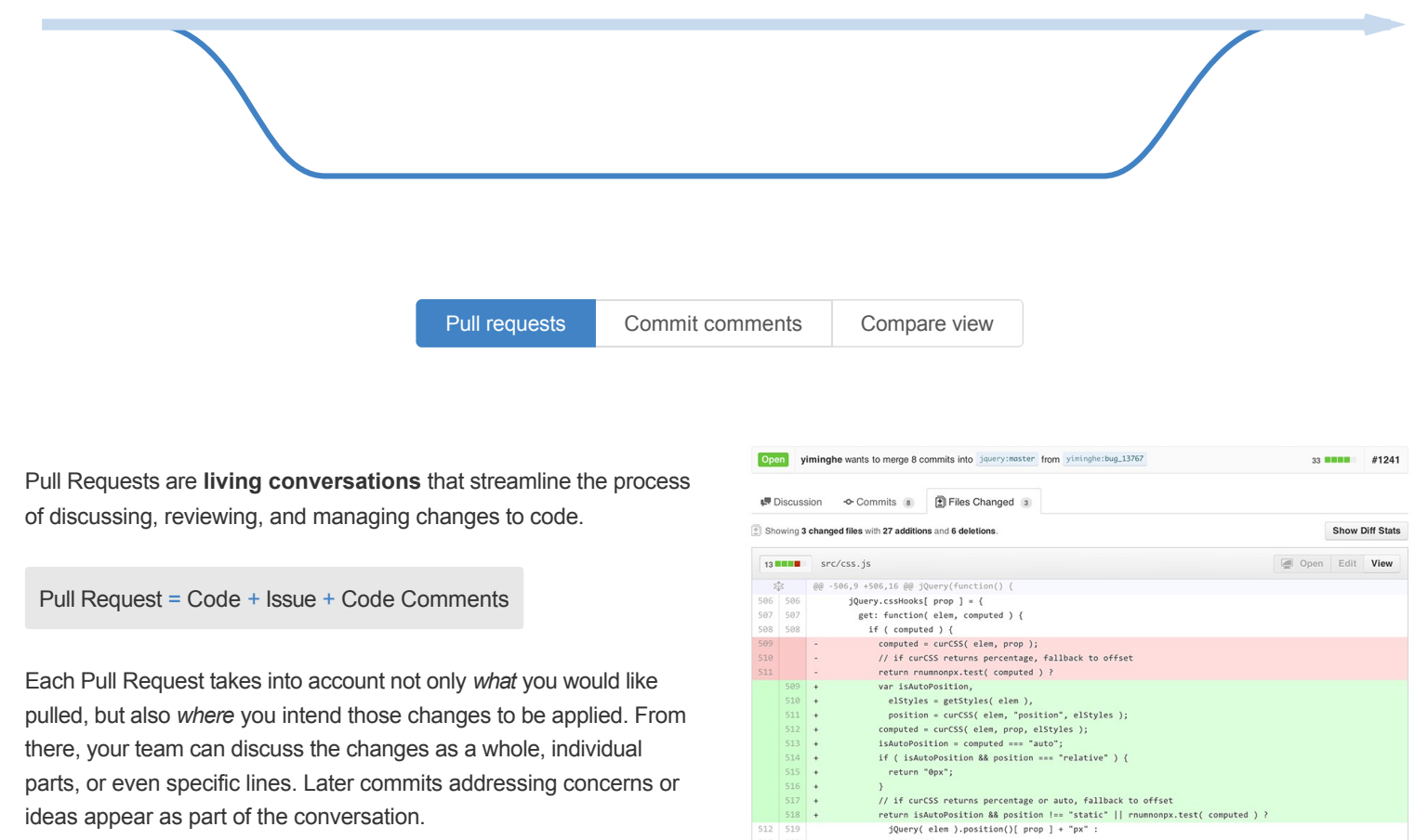

ideas appear as part of the conversation.

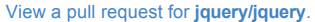

computed:

 $\begin{array}{r|l} 513 & 520 \\ 514 & 521 \end{array}$ 

# Easily manage teams within organizations.

Whether you're running an open source project or a Fortune 500 company, organizations simplify team management.

With teams, you can give your developers as much or as little power as they need — from the ability to create projects on behalf of your organization to read-only access on existing projects. Members can be granted read, read-write, or admin-level access to repositories.

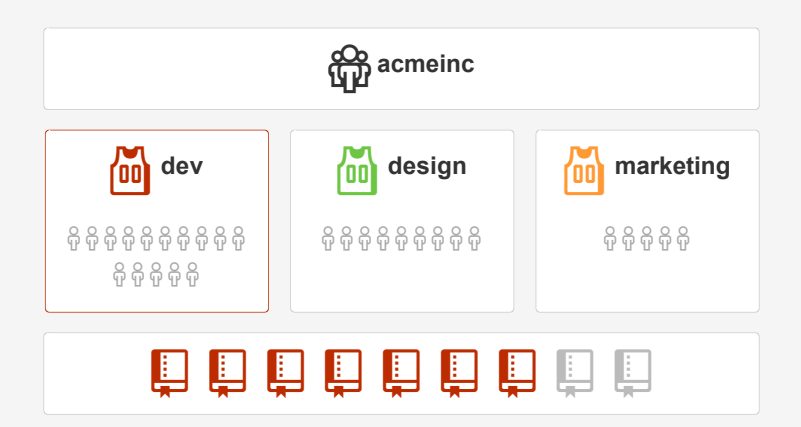

When you mention a team, all team members receive a notification.

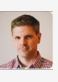

jasonlong commented 4 days ago Let's see what @acmeinc/design think's about this.

# Text entry with understated power.

[Rather than dozens of buttons, we rely on the simplicity of GitHub Flavored](http://github.github.com/github-flavored-markdown/) Markdown for formatting text. The **autocompleter** makes quick work of mentioning people and teams, creating links to other issues, and adding the perfect Emoji.  $\angle$ 

Adding images is as simple as **dragging and dropping** from your desktop. For an even more distractionfree writing experience, you can use the [fullscreen Zen Mode](https://help.github.com/articles/writing-on-github#zen-mode-fullscreen-writing).

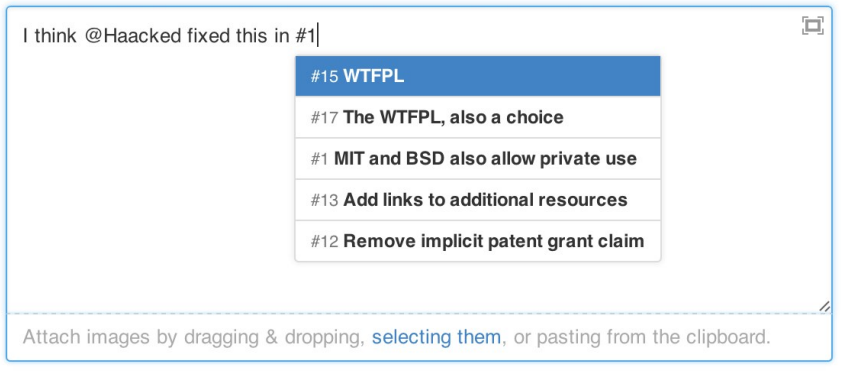

# Syntax highlighted code & rendered data.

Our syntax highlighting currently supports **over 200 programming languages**. Data is as important to us as code, so we're always looking for new ways to render formats like STL 3D models, CSV files, and GeoJSON maps in the browser.

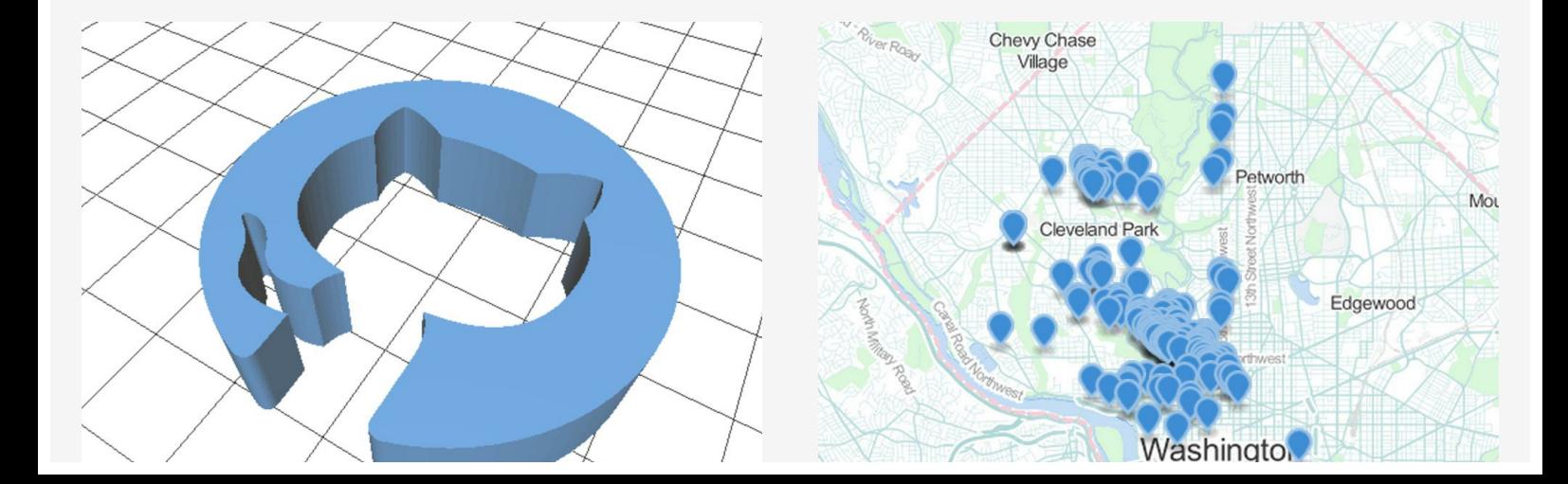

 $\Box$ 

[View a sample 3D STL file.](https://github.com/skalnik/octocat-sign/blob/master/stl/logo.stl) [View a sample GeoJSON file.](https://github.com/benbalter/dc-maps/blob/master/embassies.geojson)

Capitol Hill

Arlington

### On the desktop and in your pocket.

Native GitHub applications for [Windows](http://windows.github.com/) and [Mac](http://mac.github.com/) make sharing code simple. You can use them to clone repositories, create branches, browse history, and commit changes with a friendly interface. Our [Android app](http://mobile.github.com/) and **mobile web views** let you keep track of your projects on the go.

> This button is used throughout the website, offering a quick way to view code in your installed GitHub app.

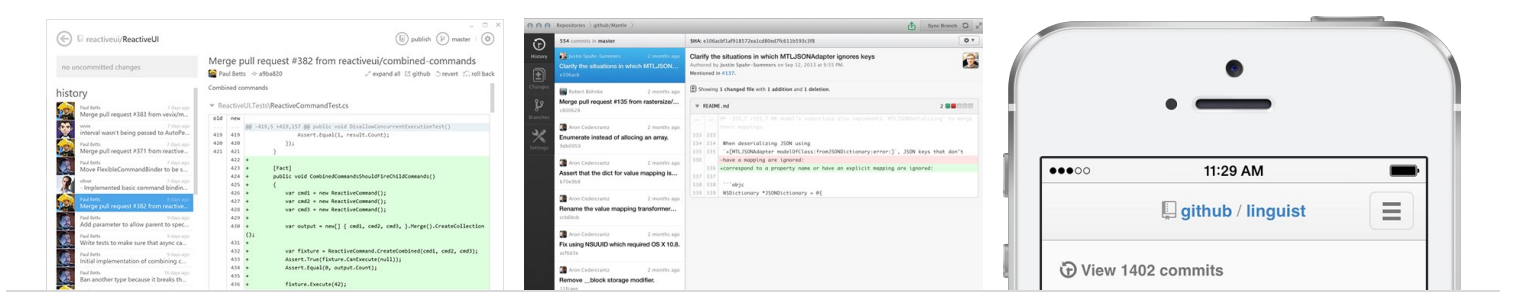

If you prefer the command line or another native client, you can use those as well.

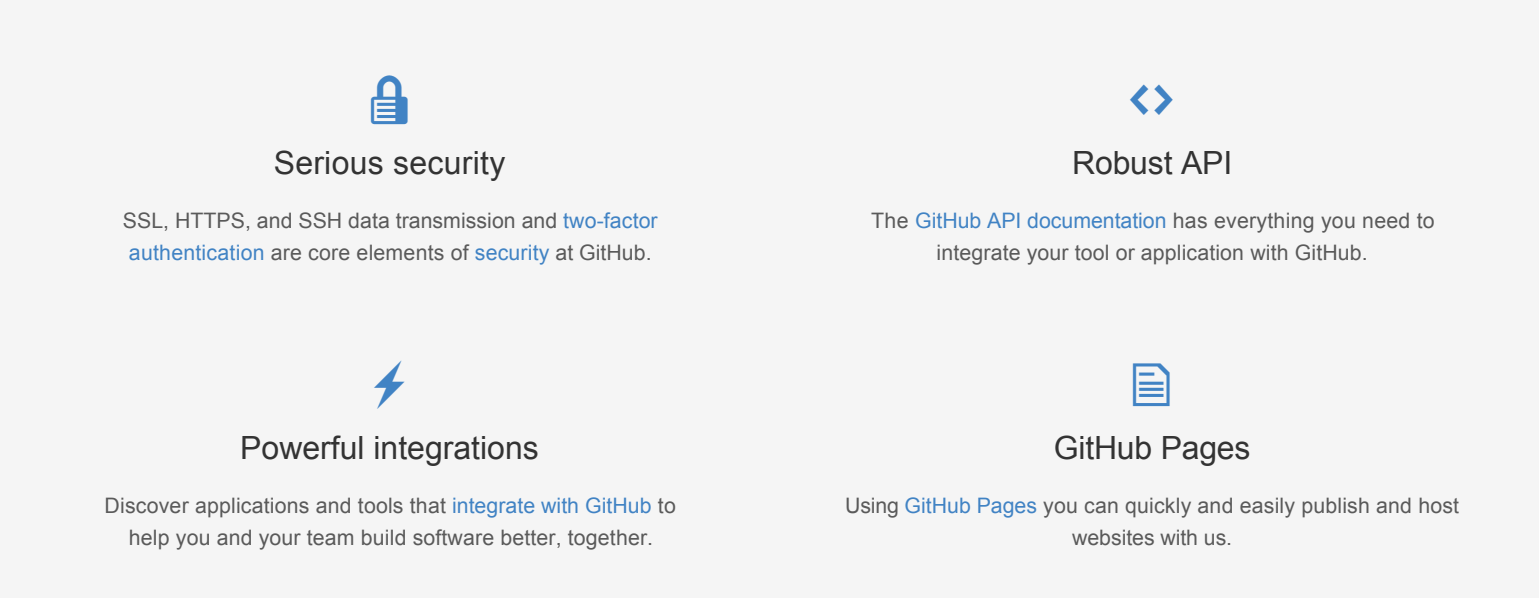

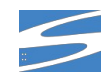

© 2014 GitHub, Inc. [Terms](https://github.com/site/terms) [Privacy](https://github.com/site/privacy) [Security](https://github.com/security) [Contact](https://github.com/contact) (C) Contact [Status](https://status.github.com/) [API](https://developer.github.com) [Training](http://training.github.com) [Shop](http://shop.github.com) [Blog](https://github.com/blog) [About](https://github.com/about)